# 在CBS220上配置SNMP视图

### 目标

Ī 本文提供有关如何在Cisco Business 220系列交换机上配置简单网络管理协议(SNMP)视图的说明。

### 简介

SNMP是用于管理IP网络上设备的互联网标准协议。SNMP消息用于检查和传达有关受管对象的信 息。SNMP使用管理信息库(MIB)将可用对象存储在包含对象标识符(OID)的分层或树结构化命名空 间中。 OID标识MIB层次结构中可通过SNMP读取或设置的信息。

SNMP视图是MIB对象的子集,可以分配给SNMP访问组,以控制SNMP用户对MIB对象信息的写入 、读取和通知权限。视图是MIB子树集合的用户定义标签。每个子树ID由相关子树根的OID定义。可 以使用已知名称指定所需子树的根,也可以输入OID。

### 适用设备 |软件版本

• CBS220系<u>列(产品手册)</u> | 2.0.1.5<u>[\(下载最新\)](https://software.cisco.com/download/home/286327375)</u>

### 在交换机上配置SNMP视图  $\overline{a}$

### 添加SNMP视图

### 第 1 步

登录到交换机的Web用户界面(UI)。

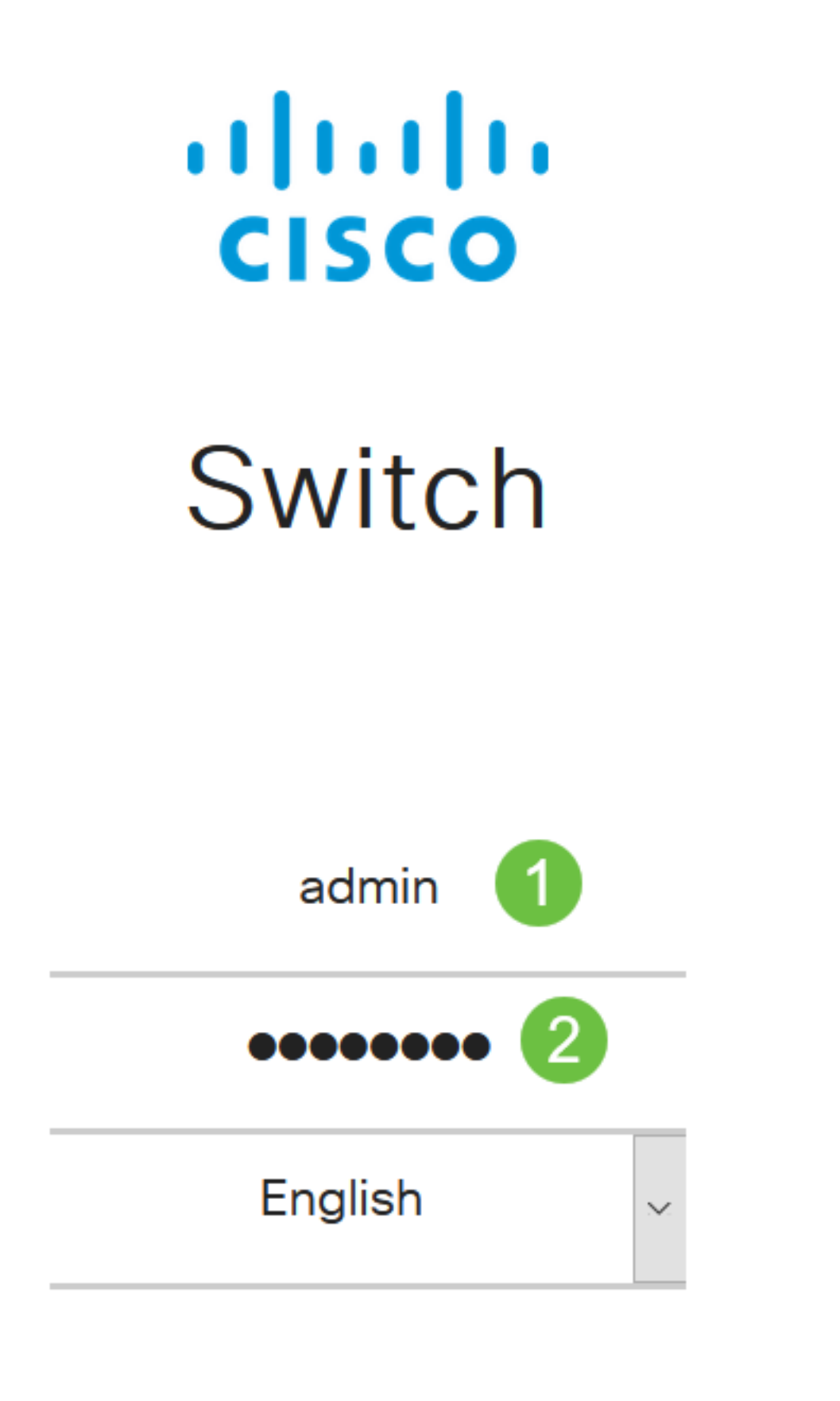

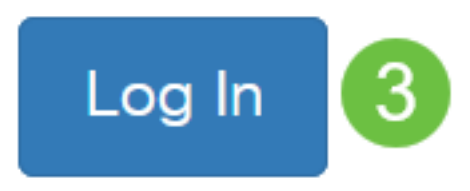

选择SNMP > Views。

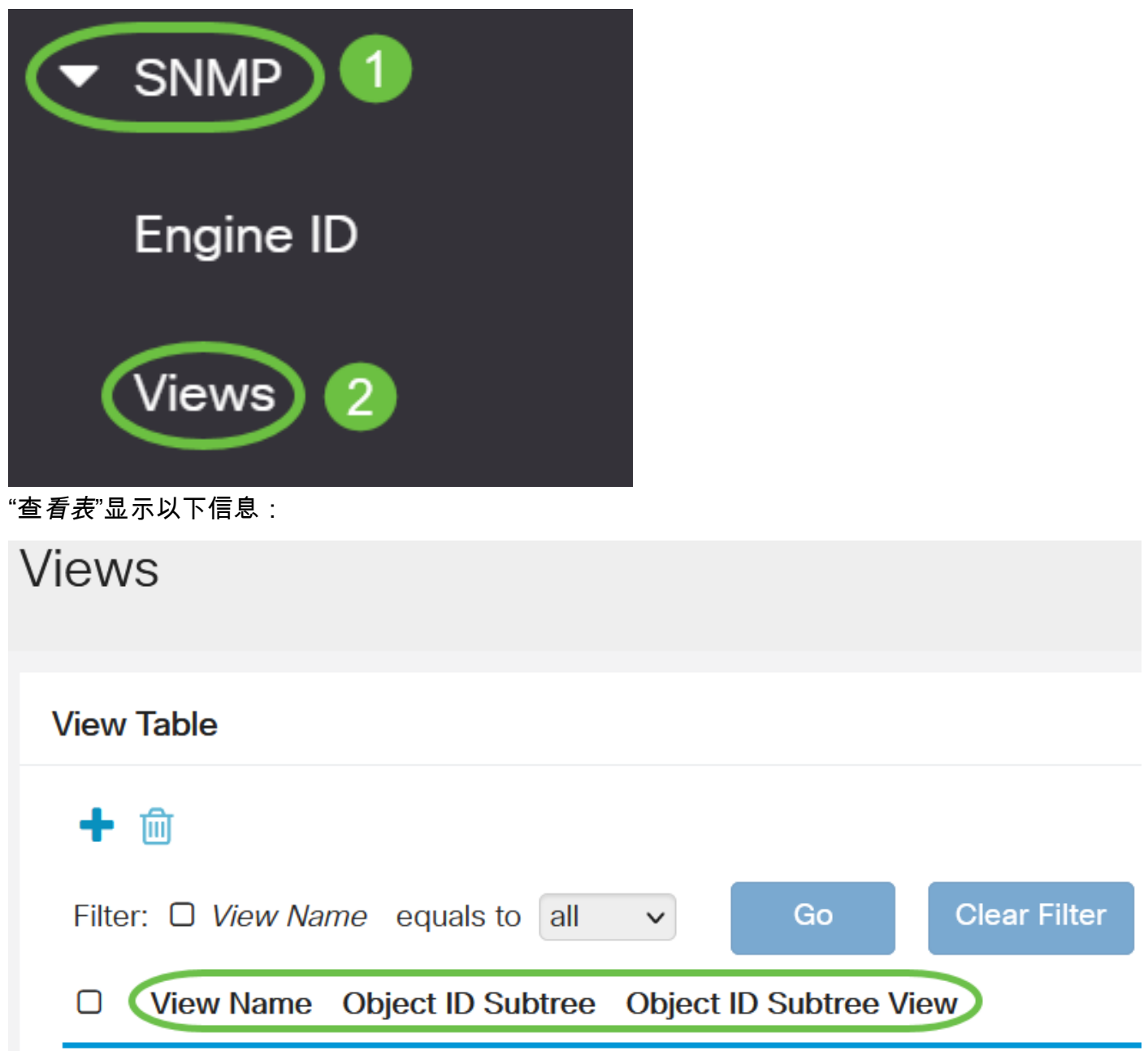

- 视图名称 视图的名称。
- 对象ID子树 要包含在SNMP视图中或排除的子树。
- 对象ID子树视图 显示所定义的子树是包含还是排除在所选SNMP视图中。

单击"添加"按钮以定义新视图。

**Views** 

**View Table** 

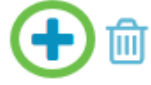

在View Name字段中输入新SNMP视图的名称。此字段的字符限制为32。

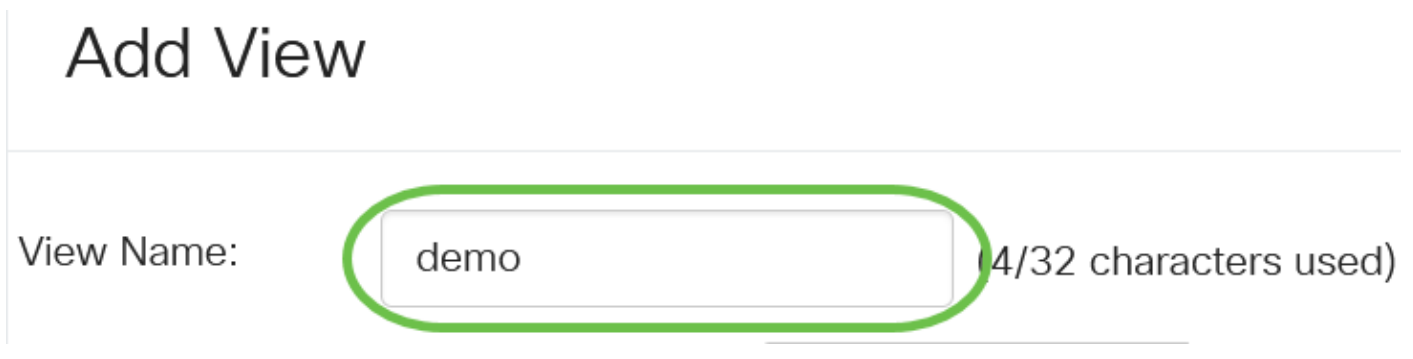

#### 步骤 5

在"对象ID子树"区域中,单击以下单选按钮之一,该单选按钮定义了在MIB树中选择在新SNMP视图 中包含或排除的节点的方法。

选项有:

- 从列表中选择 允许您从可用列表中选择MIB树中的节点。
- 用户定义 允许用户输入在"选择自"列表中不可用的对象标识符。如果选择此选项,请在"用户 定义"字段中输入OID, 然后跳至步骤9。

# **Add View**

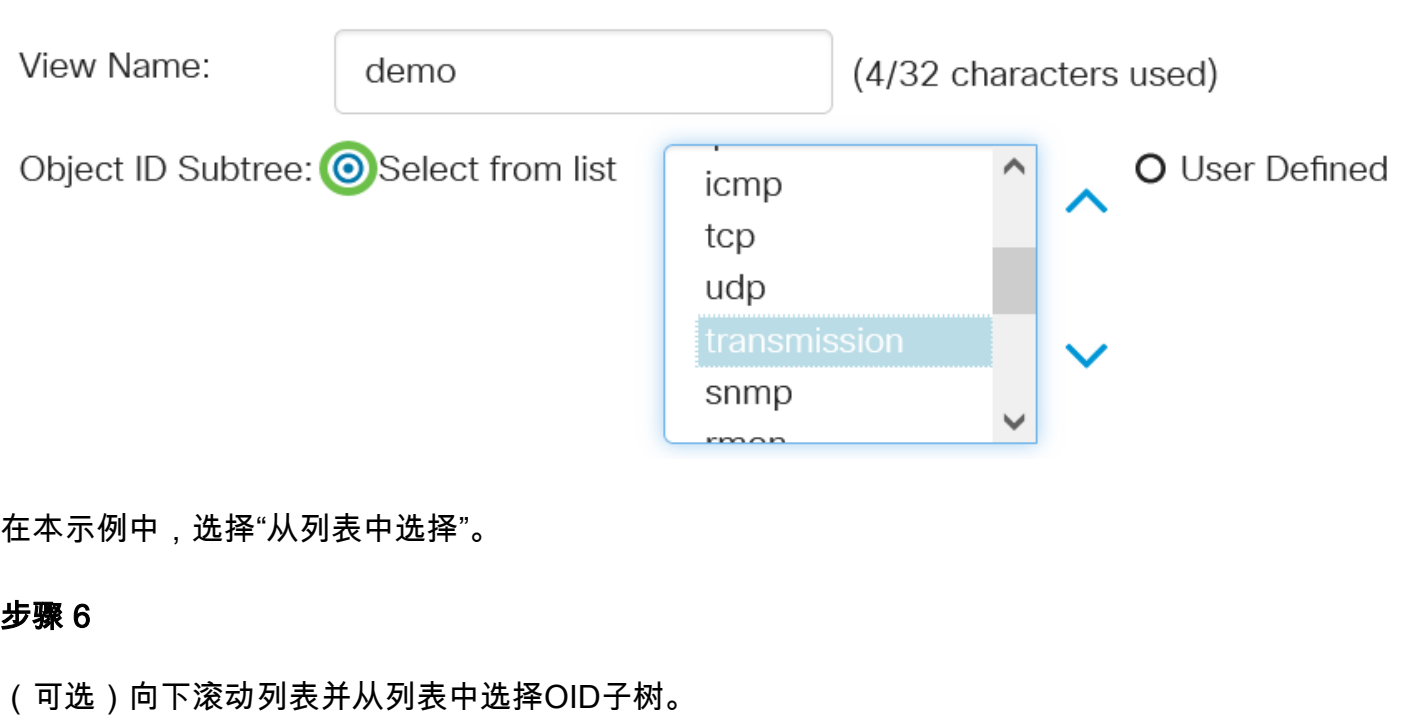

## **Add View**

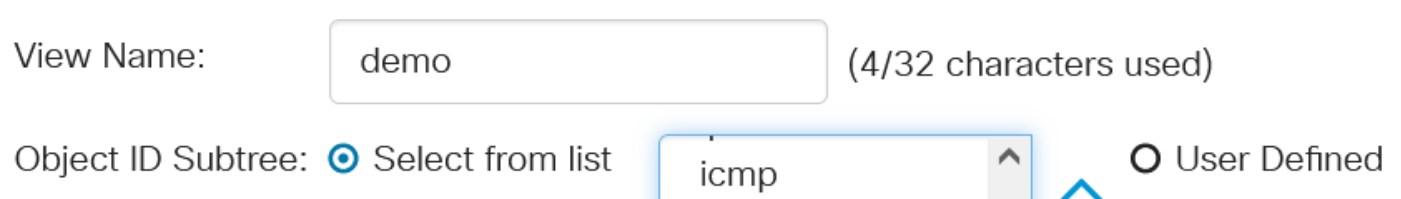

(可选)使用向上箭头转到所选节点的父级和同级级别,然后单击向下箭头降到所选节点的子级级 别。

# **Add View**

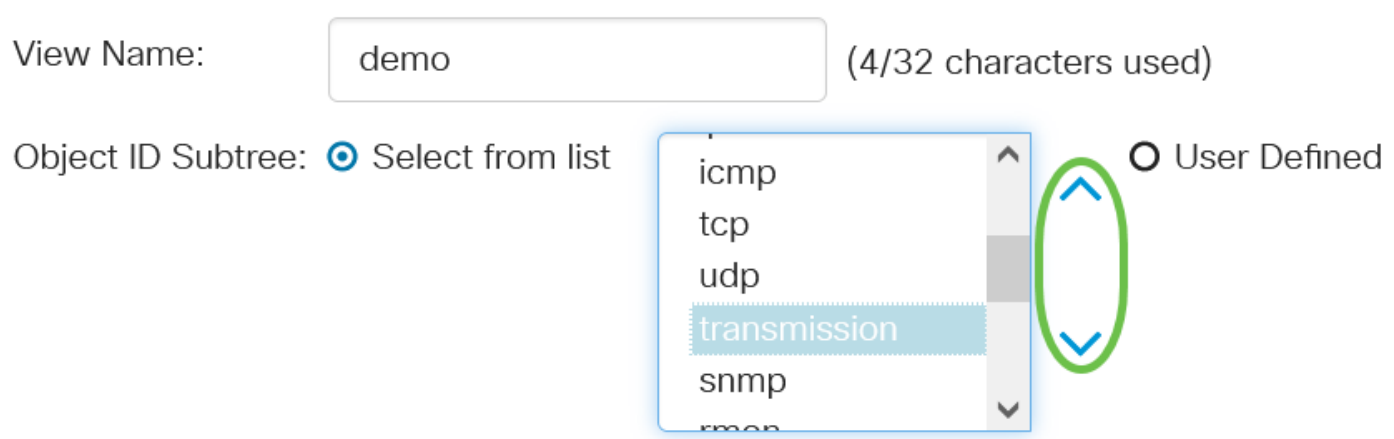

#### 步骤 8

(可选)从列表中选择子级。如果在步骤7中选择了Up按钮,则选择父级。

# **Add View**

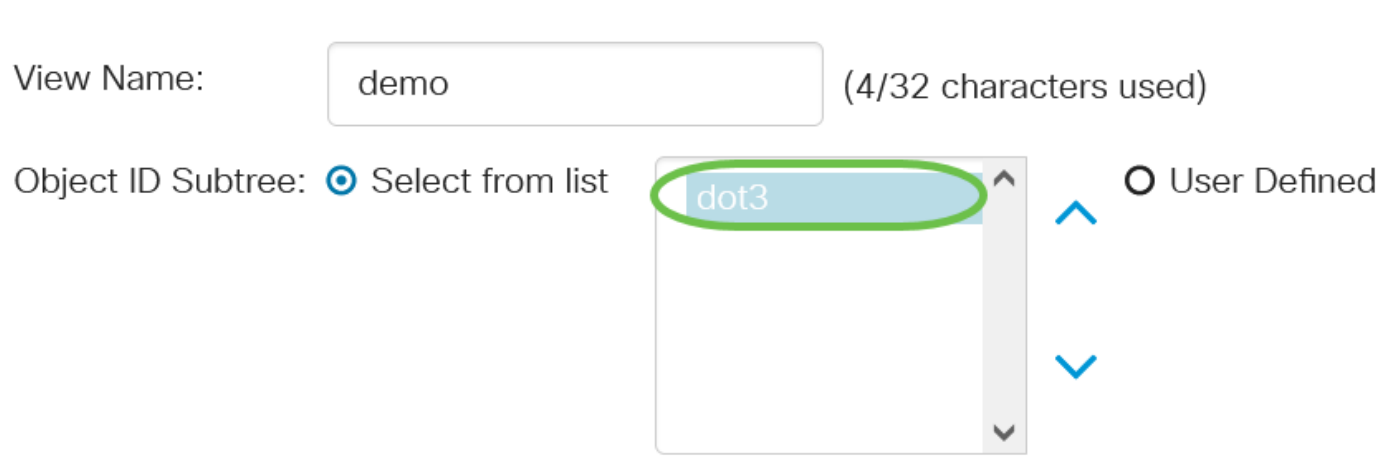

#### 步骤 9

选中或取消选中"**在视图中包**含"复选框。如果选中此复选框,则所选MIB将包含在视图中,否则将排 除它们。

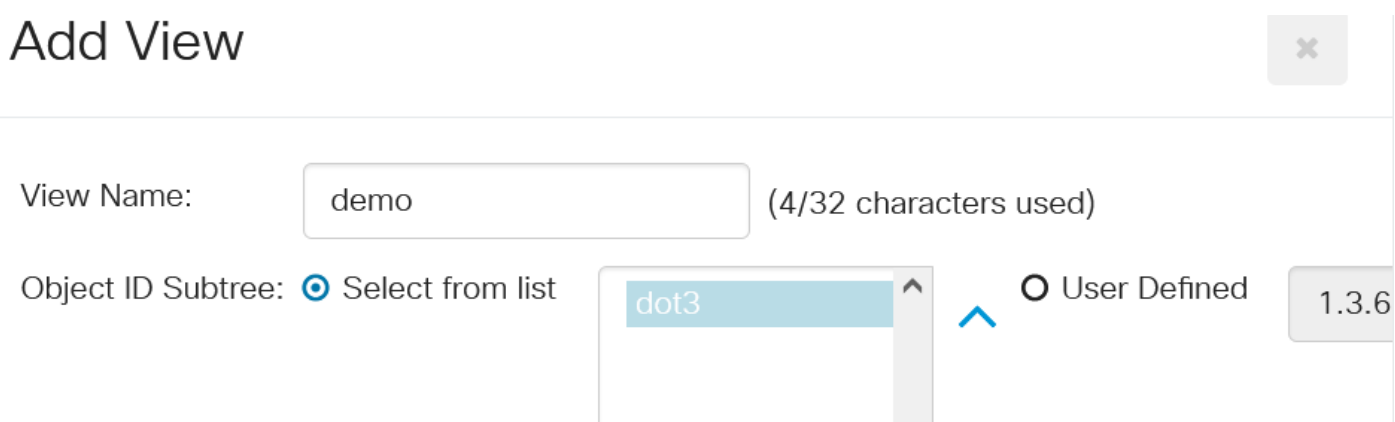

**v** demo

.1.3.6.1.6.3.13

### 单击"Apply(应用)" ,然后单击**"Close(关闭**)"。 **Add View**

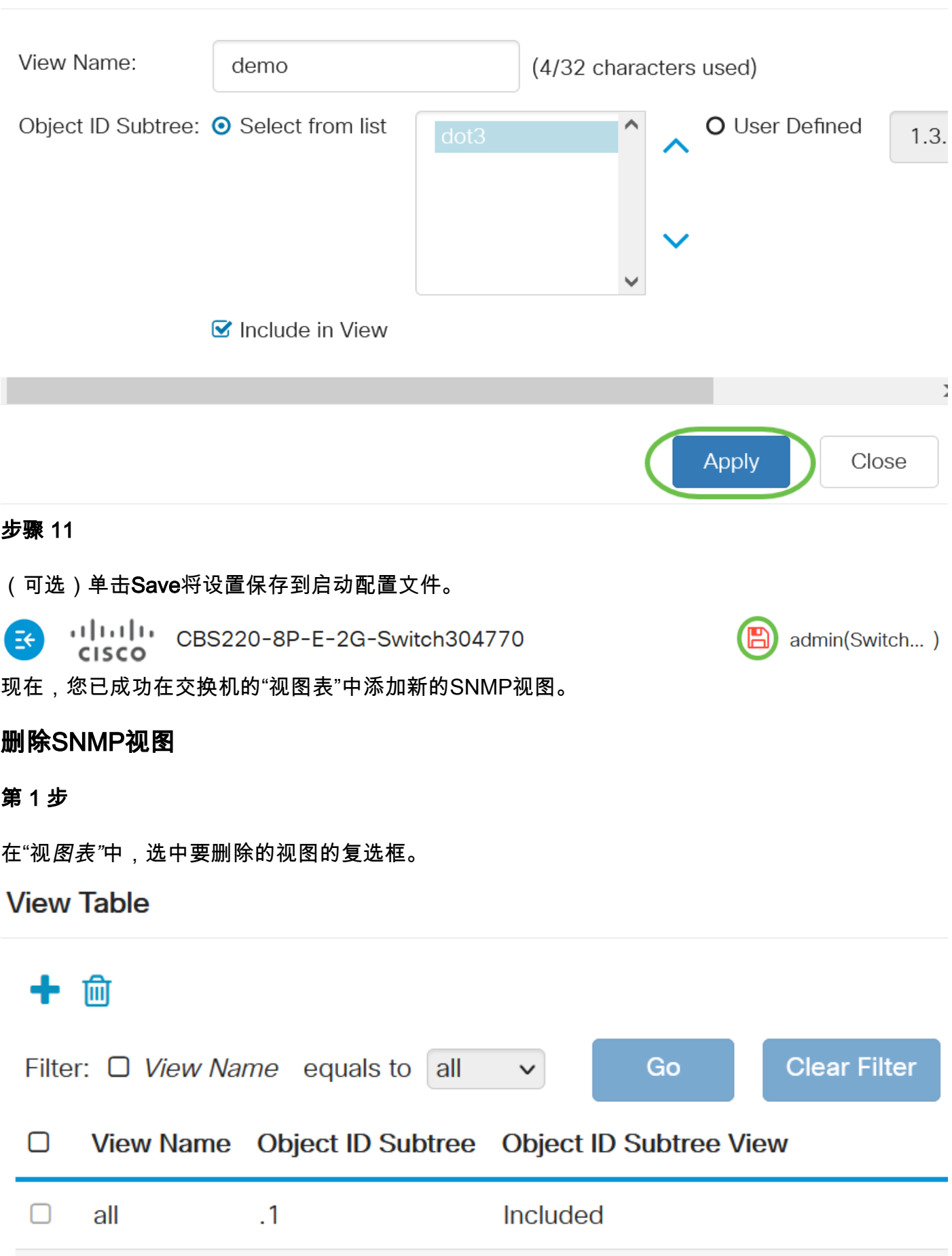

Excluded

 $-30$ 

单击删除。

**View Table** 

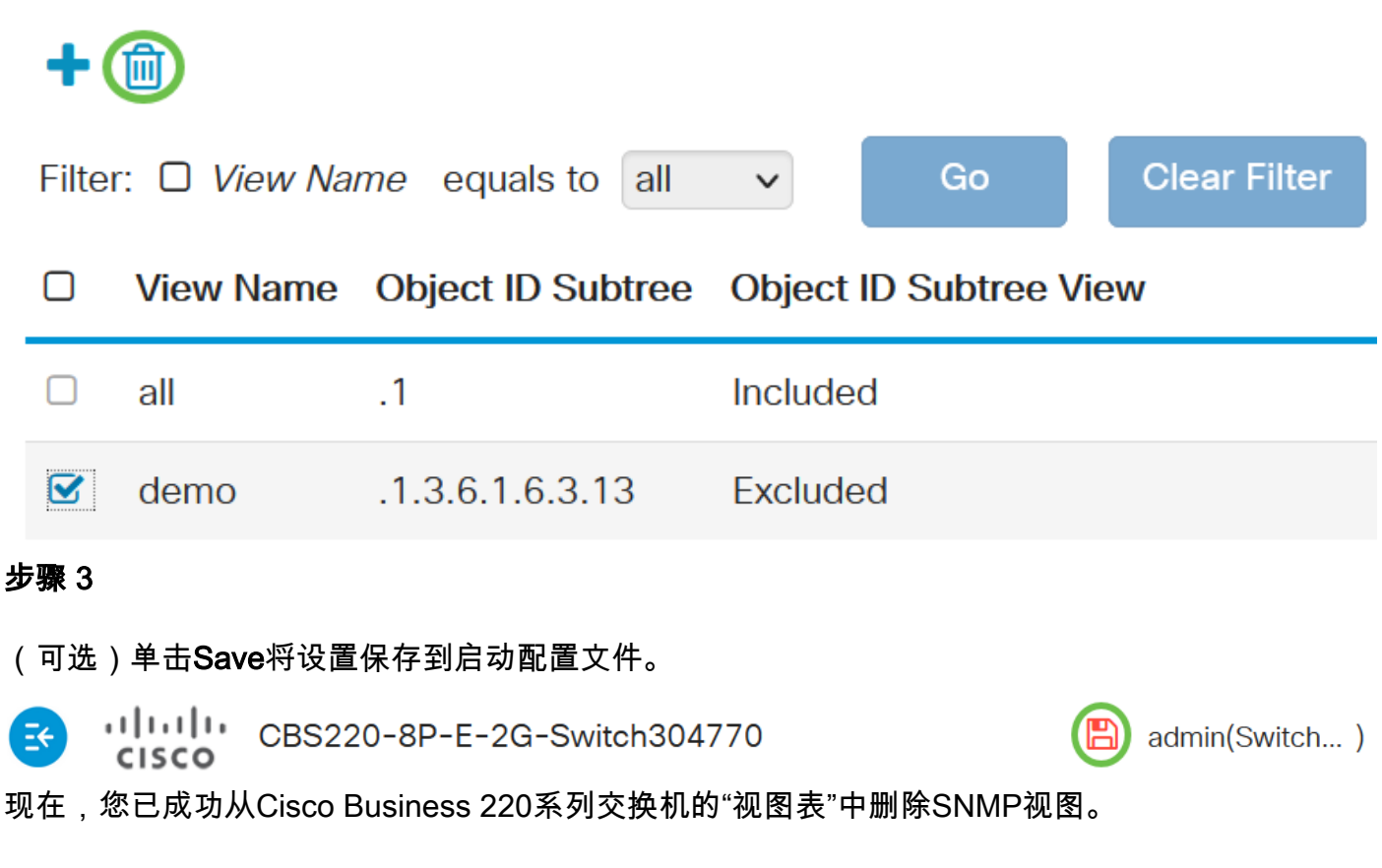

### 结论

就这样!您现在已学习了在CBS220系列交换机上添加或删除SNMP视图的步骤。